# Запуск и остановка

### Основные команды и контроль запуска

После активации лицензиизапустите WCS командой

sudo systemctl start webcallserver

Остановка сервера выполняется командой

sudo systemctl stop webcallserver

Есть несколько способов убедиться в том, что сервер стартовал и готов к работе:

1. Убедитесь, что серверный процесс работает

pgrep -afn com.flashphoner.server.Server

В консоли должен отобразиться процесс WCS Core (PID 6880 на примере ниже):

```
[root@localhost ~]# pgrep -afn com.flashphoner.server.Server
6880 java -Xmx4g -Xms4g -XX:+UseConcMarkSweepGC -
XX:+UseCMSInitiatingOccupancyOnly -XX:CMSInitiatingOccupancyFraction=70 -
Djava.net.preferIPv4Stack=true -Dcom.sun.management.jmxremote=true -
Dcom.sun.management.jmxremote.local.only=false -
Dcom.sun.management.jmxremote.ssl=false -
Dcom.sun.management.jmxremote.authenticate=false -
Dcom.sun.management.jmxremote.port=50999 -
Djava.rmi.server.hostname=p13.flashphoner.com -
XX:ErrorFile=/usr/local/FlashphonerWebCallServer/logs/error%p.log -
XX:+PrintGCDateStamps -XX:+PrintGCDetails -
Xloggc:/usr/local/FlashphonerWebCallServer/logs/gc-core-2021-06-25_14-
44.log -XX:+ExplicitGCInvokesConcurrent -
Dsun.rmi.dgc.client.gcInterval=36000000000 -
Dsun.rmi.dgc.server.gcInterval=36000000000 -
Dcom.flashphoner.fms.AppHome=/usr/local/FlashphonerWebCallServer -
Djava.library.path=/usr/local/FlashphonerWebCallServer/lib/so:/usr/local/Flay
 -DWCS_NON_ROOT=true -DsessionDebugEnabled=false -
Djdk.tls.client.protocols="TLSv1,TLSv1.1,TLSv1.2" -cp
/usr/local/FlashphonerWebCallServer/lib/* com.flashphoner.server.Server
[root@localhost ~\sim]#
```
2. Убедитесь, что серверный процесс слушает основные порты

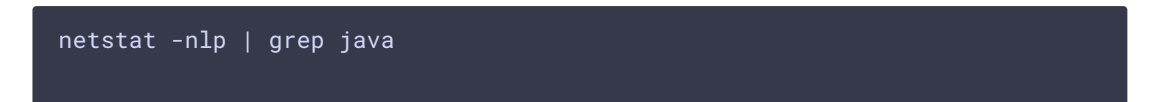

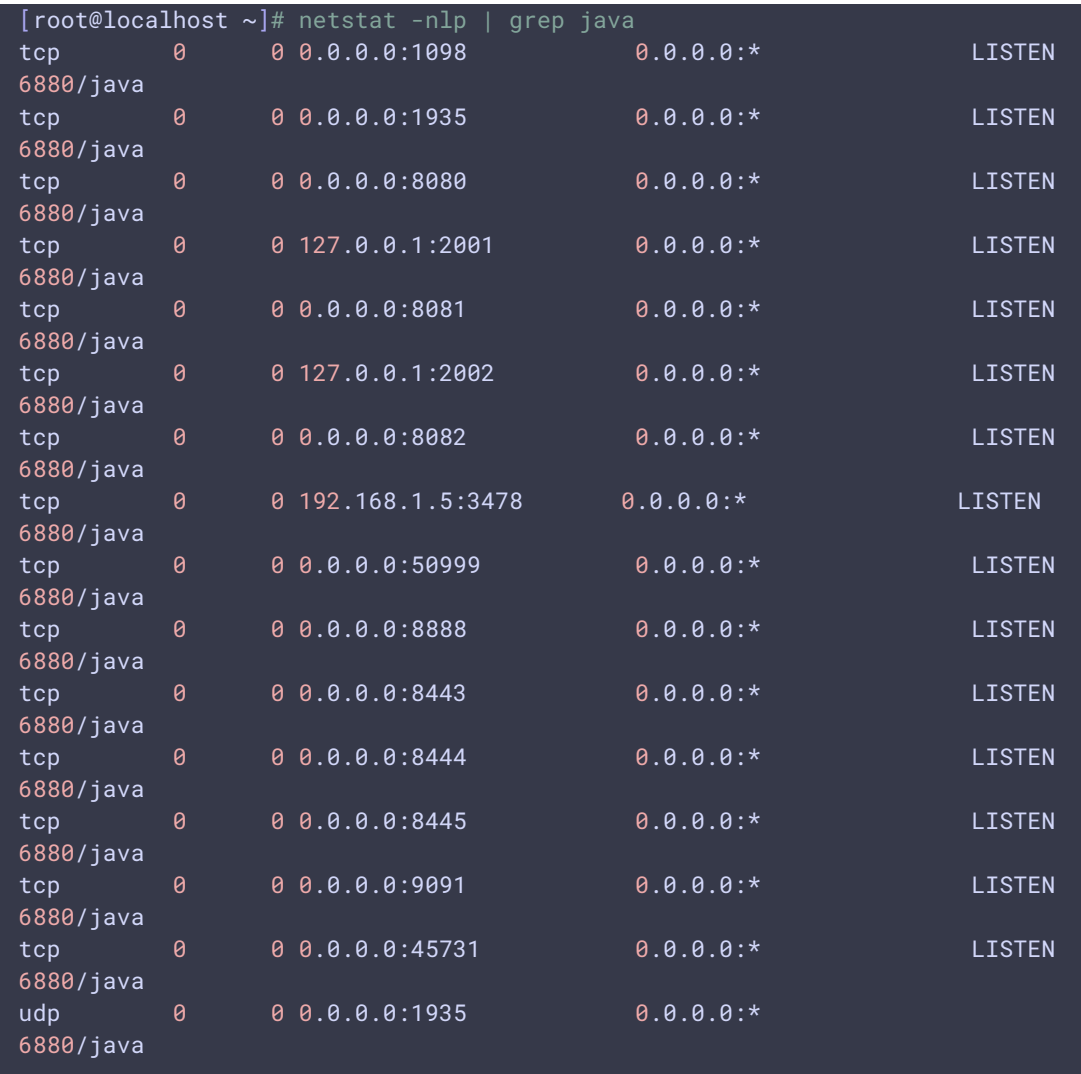

Если вы использовали стандартный набор портов, в списке портов, должны появится порты 8080, 8444 (Websockets), 1935 (RTMP) или другие порты, которые вы сконфигурировали для WCS сервера.

3. Убедитесь, что WCS сервер пишет основной серверный лог

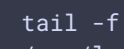

/usr/local/FlashphonerWebCallServer/logs/server\_logs/flashphoner.log

В логе должна появиться информация о настройках, с которыми стартовал сервер, например:

```
18:29:51,945 INFO SettingsLoader - main Override setting
allow outside codecs: from true to false
18:29:51,974 INFO SettingsLoader - main Override setting codecs:
from null to opus, alaw, ulaw, g729, speex16, g722, mpeg4-generic, telephone-
event, h264, vp8, f1v, mpv18:29:51,975 INFO  SettingsLoader - main Override setting
media_port_from: from 31001 to 31001
18:29:51,978 INFO   SettingsLoader - main Override setting
keep_alive.enabled: from websocket, rtmp, rtmfp to websocket, rtmfp
```
18:29:51,978 INFO SettingsLoader - main Override setting webrtc\_cc\_min\_bitrate: from 30000 to 3000000 18:29:51,979 INFO SettingsLoader - main Override setting codecs\_exclude\_sip: from null to mpeg4 generic, flv, mpv, opus, ulaw, h264, g722, g729 18:29:51,979 INFO SettingsLoader - main Override setting wss.port: from 8443 to 8443 18:29:51,980 INFO SettingsLoader - main Override setting codecs\_exclude\_sip\_rtmp: from null to opus,g729,g722,mpeg4-generic,vp8,mpv 18:29:51,980 INFO SettingsLoader - main Override setting codecs\_exclude\_streaming: from null to telephone-event 18:29:51,980 INFO SettingsLoader - main Override setting webrtc\_cc\_max\_bitrate: from 10000000 to 7000000 18:29:51,980 INFO SettingsLoader - main Override setting ip: from 0.0.0.0 to 192.168.1.5 18:29:51,980 INFO SettingsLoader - main Override setting client\_log\_level: from INFO to DEBUG 18:29:51,980 INFO SettingsLoader - main Override setting ip\_local: from 0.0.0.0 to 192.168.1.5 18:29:51,980 INFO SettingsLoader - main Override setting media\_port\_to: from 32000 to 32000 18:29:51,981 INFO SettingsLoader - main Override setting ws.port: from 8080 to 8080

Логи должны реагировать на соединения web-клиентов. Если при [тестировании](file:///opt/TeamCityAgent/work/e8d9ff752ef6fac0/site/ru/WCS52/Installing_and_testing/Testing_using_the_web_interface/) этого не происходит, убедитесь что серверный процесс работает и web-клиент корректно настроен на соединение именно с этим сервером. См. [разделВозможные](file:///opt/TeamCityAgent/work/e8d9ff752ef6fac0/site/ru/WCS52/Working_with_the_server/Diagnostics_and_troubleshooting/Possible_problems_and_how_to_solve_them/) неисправности и способы их устранения для получения дополнительной информации.

Если серверный процесс запущен и в логах нет ошибок, это означает что WCS сервер готов к работе и можно начинать тестирование.

### Способы запуска

Запуск сервера осуществляется командой:

sudo systemctl start webcallserver

Начиная со сборки [5.2.801,](https://flashphoner.com/downloads/builds/WCS/5.2/FlashphonerWebCallServer-5.2.801.tar.gz) WCS запускается как сервис от пользователя flashphoner для большей безопасности.

Кроме этого запуск может быть осуществлен командой:

```
cd /usr/local/FlashphonerWebCallServer/bin
sudo ./webcallserver start
```
В сборках [5.2.840](https://flashphoner.com/downloads/builds/WCS/5.2/FlashphonerWebCallServer-5.2.840.tar.gz) - [5.2.863](https://flashphoner.com/downloads/builds/WCS/5.2/FlashphonerWebCallServer-5.2.863.tar.gz) эта команда запускает WCS также от пользователя flashphoner .

### Настройка переменных окружения

Подготовка запуска и переменных окружения происходит в скрипте setenv.sh. Кроме того, здесь же задается параметр, предотвращающий утечки памяти на многопроцессорных системах:

MALLOC\_ARENA\_MAX=4

### Запуск с выводом в stdout

В некоторых случаях, например когда сервер не стартует и не выдает никаких ошибок, требуется запуск с прямым логгированием в консоль stdout. Прямой вывод в stdout не может использоваться в эксплуатации, т.к. при закрытии консоли или потере SSH-соединения сервер будет остановлен. Поэтому рекомендуется использовать вывод в stdout только в целях отладки.

Для того чтобы запустить сервер в данном режиме, необходимо выполнить команду:

```
cd /usr/local/FlashphonerWebCallServer/bin
sudo ./webcallserver start standalone
```
#### Запуск с различными правами пользователя

Запуск в сборках 5.2.864-5.2.972

Начиная со сборки [5.2.864,](https://flashphoner.com/downloads/builds/WCS/5.2/FlashphonerWebCallServer-5.2.864.tar.gz) права, с которыми запускается WCS, подчиняются следующей логике:

1. Команда

sudo systemctl start webcallserver

запускает WCS всегда от пользователя flashphoner, если он есть в системе

2. Команда

./webcallserver start

запускает WCS от пользователя root, если она выполнена с правами root, например

sudo ./webcallserver start

или от пользователя flashphoner, если запущена другим пользователем

Это касается и запуска с выводом на консоль

./webcallserver start standalone

Запуск в сборках 5.2.976 и новее

Начиная со сборки 5.2.976, права, с которыми запускается WCS, определяются только настройкой в файле /usr/local/FlashphonerWebCallServer/bin/setenv.sh

При значении по умолчанию

WCS\_NON\_ROOT=true

WCS запускается от пользователя flashphoner

При

WCS\_NON\_ROOT=false

WCS запускается от пользователя root.

При этом сервис может стартовать от пользователя root, смена пользователя для запуска Јаvа производится автоматически.

#### Изменение режима запуска

В сборке 5.2.1255 добавлена команда для изменения режимов запуска:

• переключение в режим запуска от пользователя root

sudo ./webcallserver set-root-mode enable

• переключение в режим запуска от пользователя flashphoner

sudo ./webcallserver set-root-mode disable

При этом WCS будет остановлен перед внесением изменений в настройки и автоматически запущен после внесения изменений

Настройка прав доступа к каталогам при запуске от пользователя flashphoner

В сборке 5.2.976 добавлена проверка возможности записи в каталоги сервера, а также в собственные каталоги, при запуске WCS от пользователя flashphoner. Если прав на запись не хватает, WCS не стартует с выводом сообщения на консоль и в лог /usr/local/FlashphonerWebCallServer/logs/startup.log

FlashphonerWebCallServer cannot be started from user flashphoner, please fix the permissions to the folders or run 'webcallserver set-permissions'!

В этом случае необходимо выполнить команду

sudo ./webcallserver set-permissions

## Параметры JVM

Параметры задаются в файле [wcs-core.properies](file:///opt/TeamCityAgent/work/e8d9ff752ef6fac0/site/ru/WCS52/Working_with_the_server/Core_settings/Settings_file_wcs-core.properties/).

Дополнительные опции запуска могут быть также добавлены в файле bin/setenv.sh в следующие переменные:

WCS\_JAVA\_OPTS - список опций для WCS Core

При запуске параметры JVM проверяются на совместимость с текущей установленной версией Java. Если JVM не может стартовать с заданными параметрами, информация об этом выводится в файл /usr/local/FlashphonerWebCallServer/logs/startup.log , в соответствии с диагнозом,

возвращенным Java при попытке запуска.

### Автоматическое определение версии Java и корректировка параметров запуска

В сборке [5.2.972](https://flashphoner.com/downloads/builds/WCS/5.2/FlashphonerWebCallServer-5.2.972.tar.gz) добавлена возможность автоматического определения версии Java и корректировки [параметров](file:///opt/TeamCityAgent/work/e8d9ff752ef6fac0/site/ru/WCS52/Installing_and_testing/WCS_installation_and_activation/#%D0%BE%D1%81%D0%BE%D0%B1%D0%B5%D0%BD%D0%BD%D0%BE%D1%81%D1%82%D0%B8-%D1%83%D1%81%D1%82%D0%B0%D0%BD%D0%BE%D0%B2%D0%BA%D0%B8-%D0%BD%D0%B0-%D1%80%D0%B0%D0%B7%D0%BB%D0%B8%D1%87%D0%BD%D1%8B%D0%B5-%D0%B2%D0%B5%D1%80%D1%81%D0%B8%D0%B8-java) запуска при старте WCS, например, после обновления JDK. Параметры запуска JVM также могут быть скорректированы командой

```
cd /usr/local/FlashphonerWebCallServer/bin
sudo ./webcallserver set-java-opts
```
При этом меняются настройки в файле [wcs-core.properies,](file:///opt/TeamCityAgent/work/e8d9ff752ef6fac0/site/ru/WCS52/Installing_and_testing/Starting_and_stopping/Working_with_the_server/Core_settings/Settings_file_wcs-core.properties.ru.md) предыдущие настройки копируются в файл с расширением .backup и порядковым номером, например

[root@localhost ~]# ls -l /usr/local/FlashphonerWebCallServer/conf/wcscore.properties.backup.\* -rw-r--r--. 1 flashphoner flashphoner 1614 Jun 23 10:15 /usr/local/FlashphonerWebCallServer/conf/wcs-core.properties.backup.0 -rw-r--r--. 1 flashphoner flashphoner 1543 Jun 23 10:17 /usr/local/FlashphonerWebCallServer/conf/wcs-core.properties.backup.1

Отметим, что выбранный сборщик мусора (GC) при этом не меняется, но могут быть изменены его настройки (например, наименование ключей запуска).

### Проверка работоспособности сервера при запуске

После запуска сервера, скрипт webcallserver проверяет его работоспособность, ожидая ответа 200 OK на [предназначенный](file:///opt/TeamCityAgent/work/e8d9ff752ef6fac0/site/ru/WCS52/Working_with_the_server/Monitoring/Server_health_check/) для этого запрос

GET http://localhost:8081/health-check HTTP/1.1

В сборке [5.2.1084](https://flashphoner.com/downloads/builds/WCS/5.2/FlashphonerWebCallServer-5.2.1084.tar.gz) добавлен ключ запуска, позволяющий указать максимальное количество попыток проверки работоспособности

sudo ./webcallserver start --health-timeout 10

По умолчанию, предпринимается 10 попыток с паузой в 1 секунду между ними. При каждой попытке скрипт ожидает ответа в течение секунды. Таким образом, максимальное время ожидания готовности сервера может составить по умолчанию до 20 секунд ( 10 \* (1+1) ).

Если процесс WCS не ответил на указанное число запросов, или ответ отличается от 200 ОК, в лог запуска startup. log и на консоль будет выведено сообщение

FlashphonerWebCallServer started, but is not healthy, please try to restart

При необходимости, проверку можно отключить, указав нулевое количество попыток

sudo ./webcallserver start --health-timeout 0